# **Première initialisation de la base élèves dans cdiStat**

### **ETAPE 1 : Accepter la licence et ouvrir le logiciel**

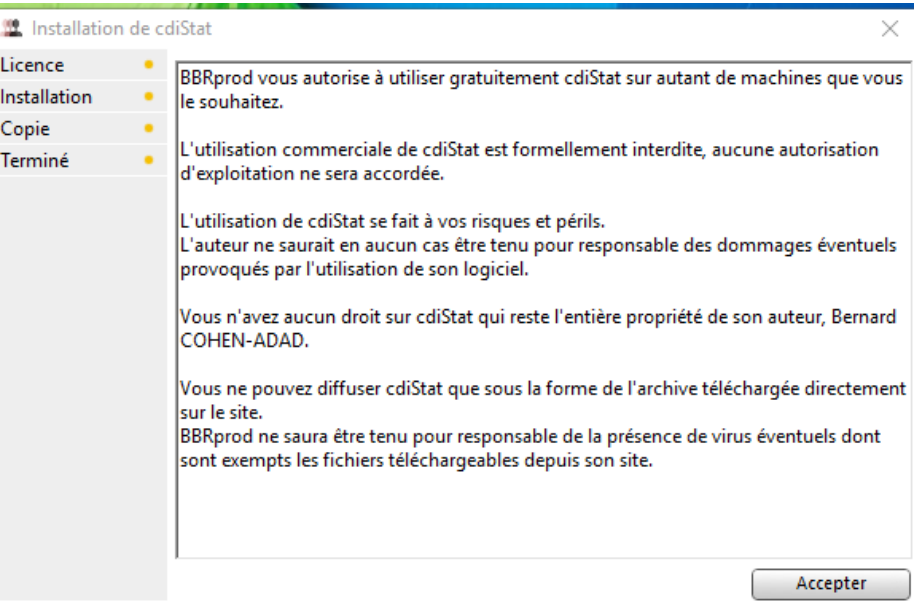

#### Installation de cdiStat

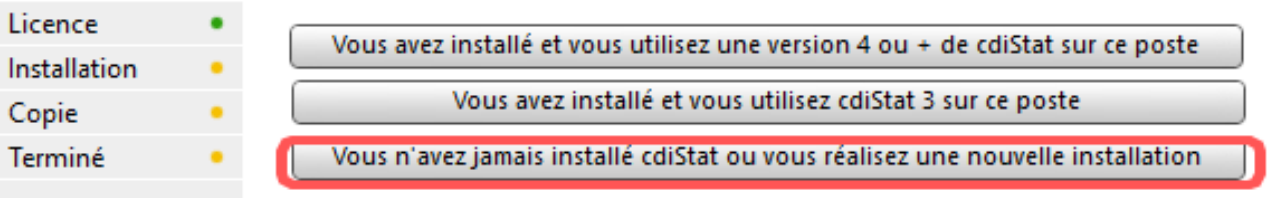

 $\times$ 

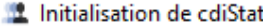

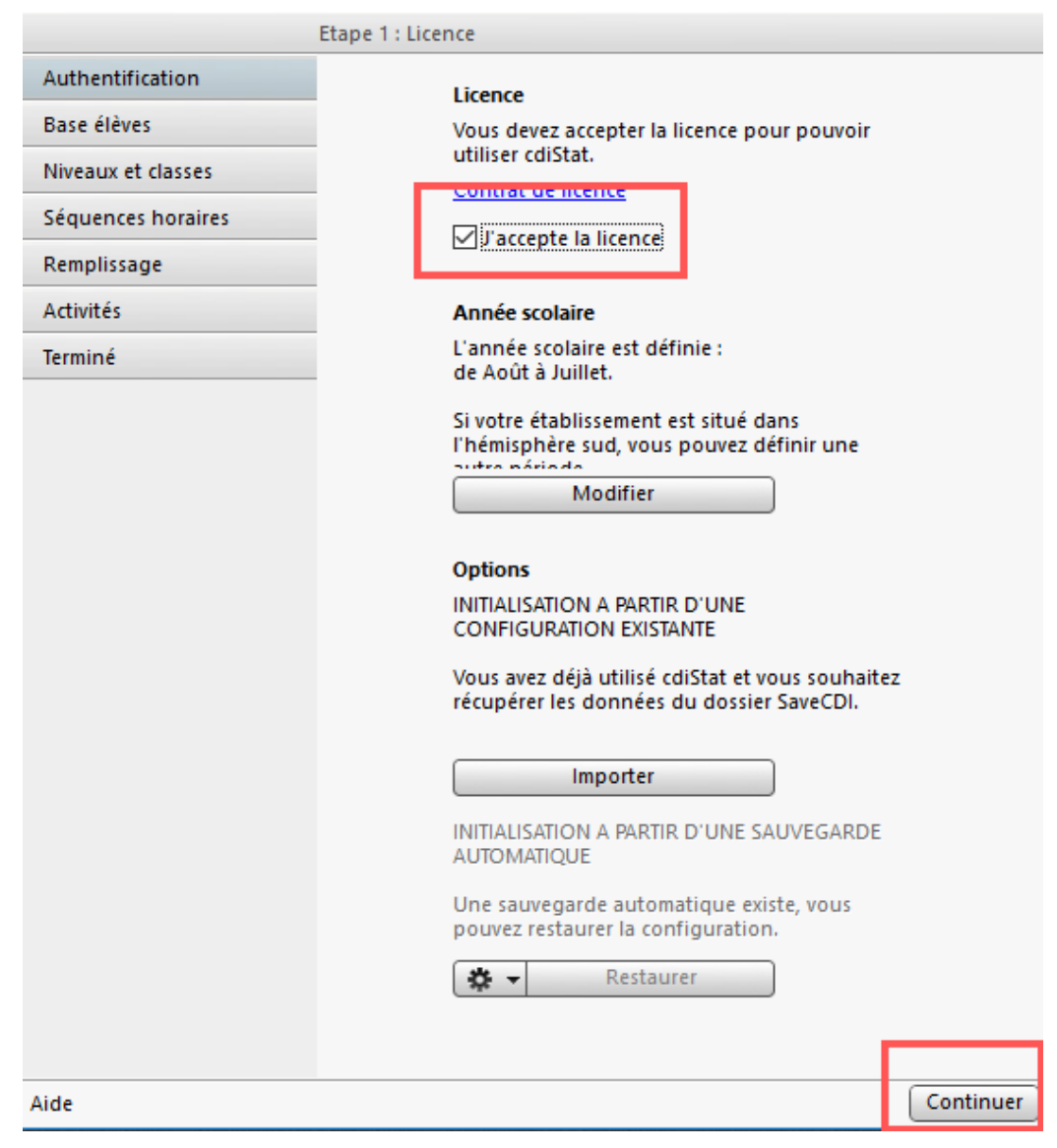

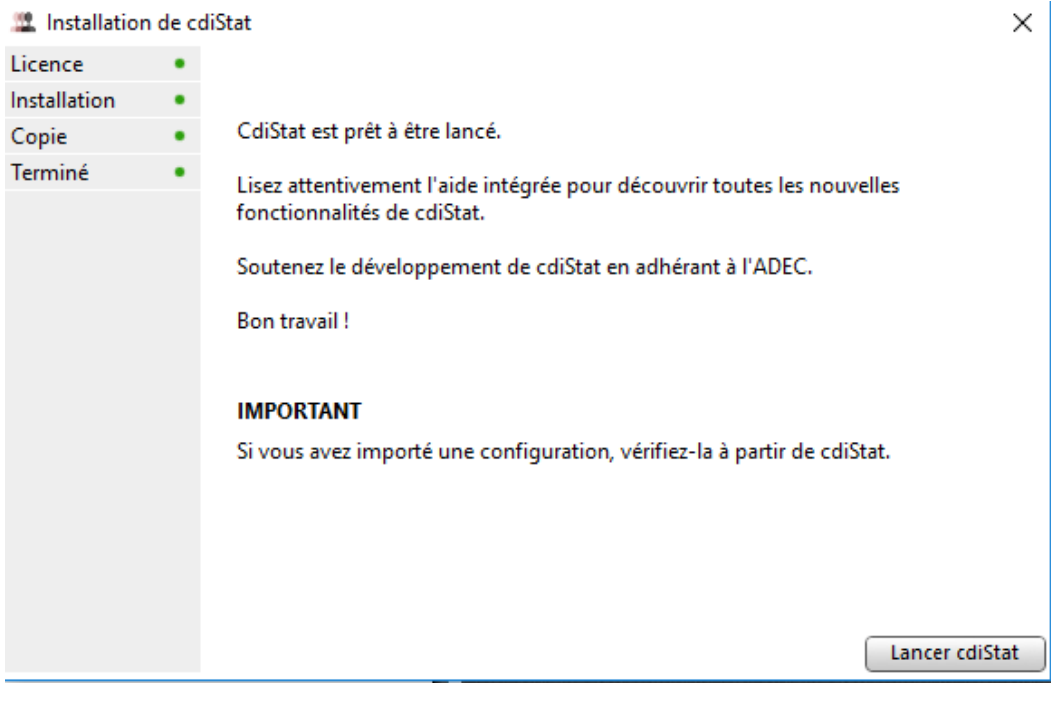

 $\times$ 

#### **ETAPE 2 :**

Dans BCDI, il faut exporter la base élèves. il vous faut exporter les emprunteurs de BCDI en xml (gestion du prêt->gestion des emprunteurs ->exporter / Statut M. = ~Elève~ Enregistrer le fichier en cliquant sur l'oeil, sur le bureau par exemple. Ensuite, il faut importer cette base dans cdiStat :

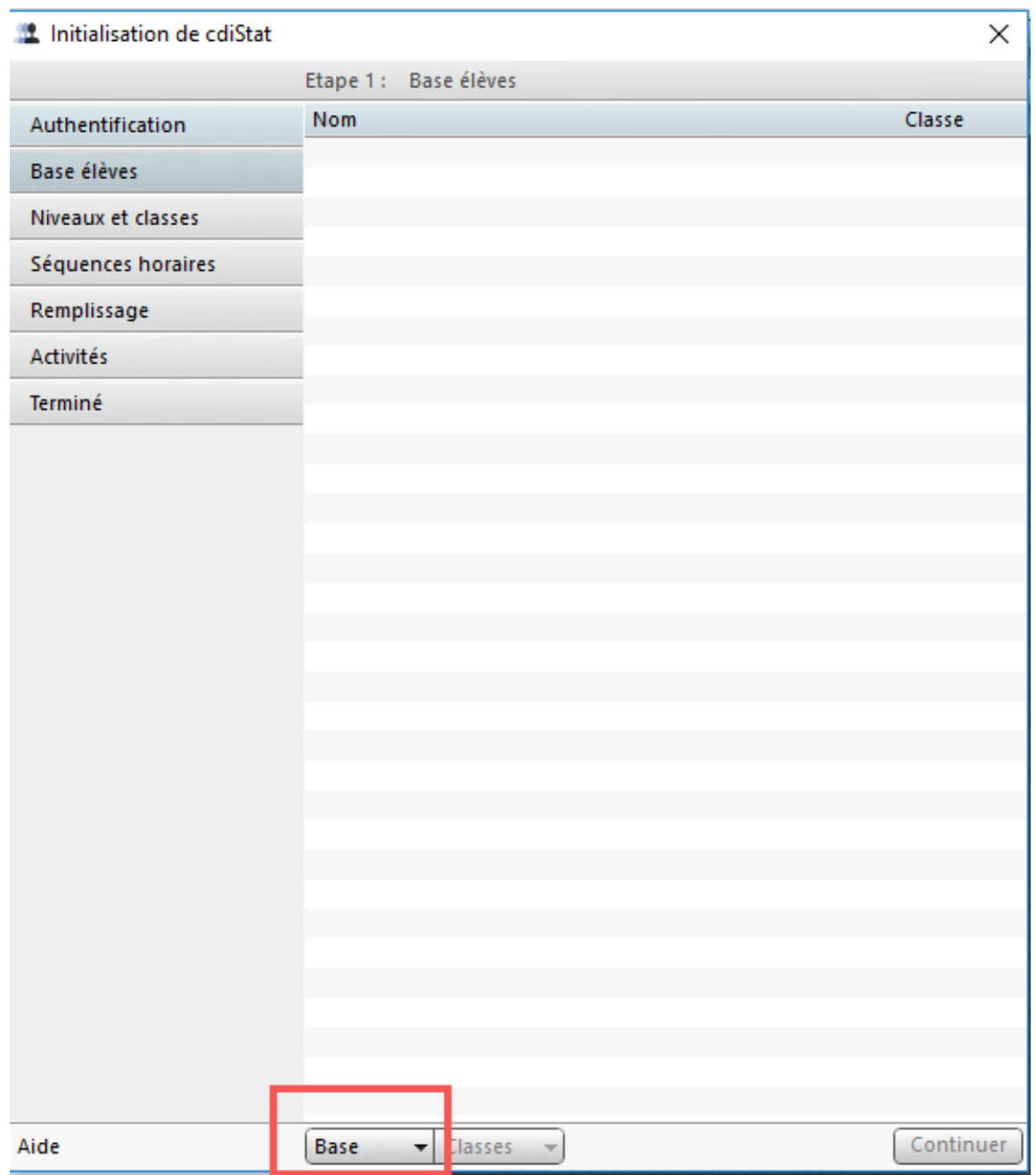

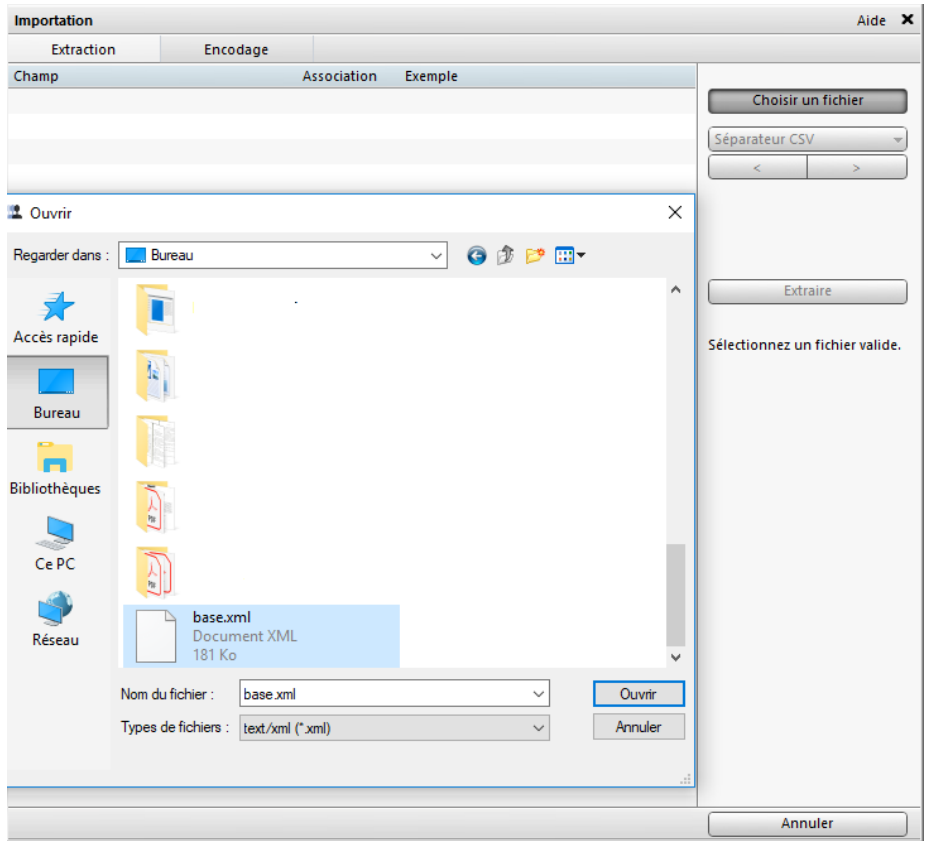

#### **ETAPE 3 :**

La liste des champs importés s'affiche avec le premier enregistrement en exemple. Il y a deux champs à associer : identifier la ligne avec le nom et prénom de l'élève (clic droit sur le nom de l'élève) puis la classe (toujour avec clic droit). Cliquer sur extraire puis importer.

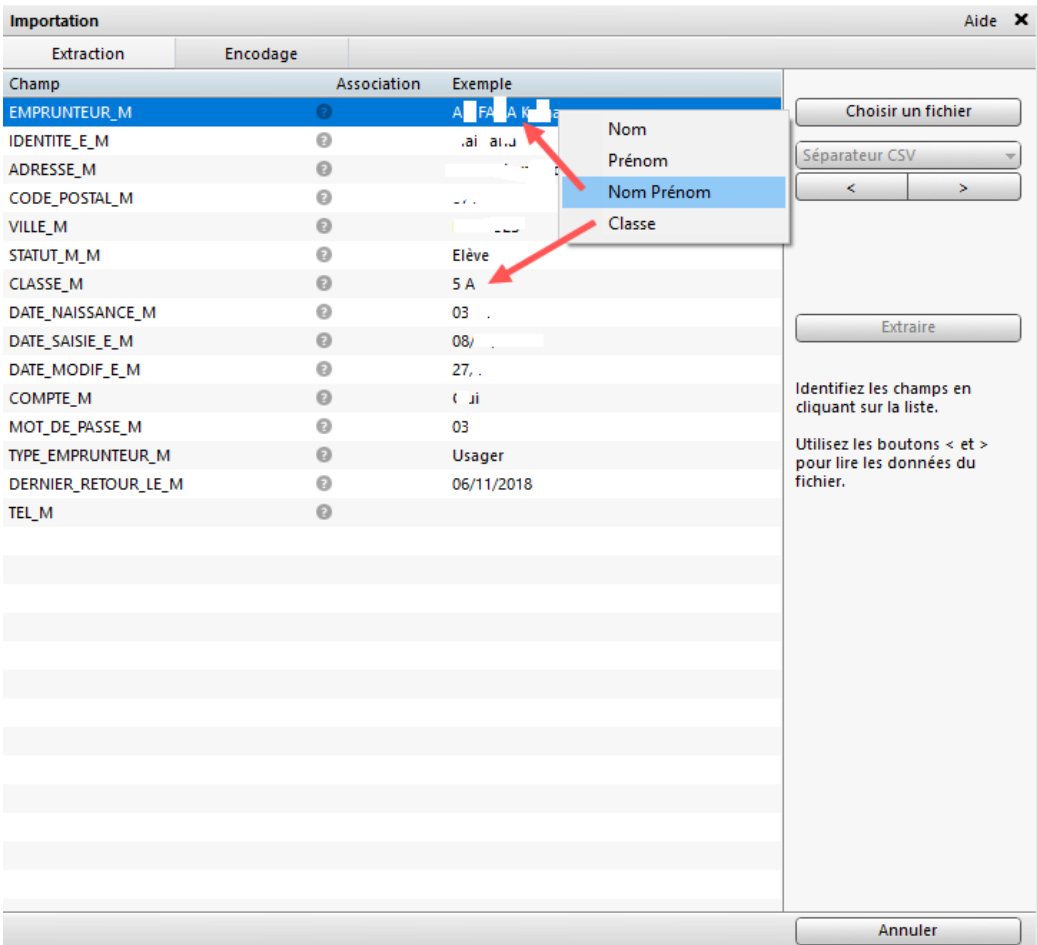

## **CdiStat a déjà été utilisé : initialisation en cours d'année**

Une fois le logiciel ouvert en mode documentaliste, il faut ouvrir la configuration du logiciel en haut à droite :

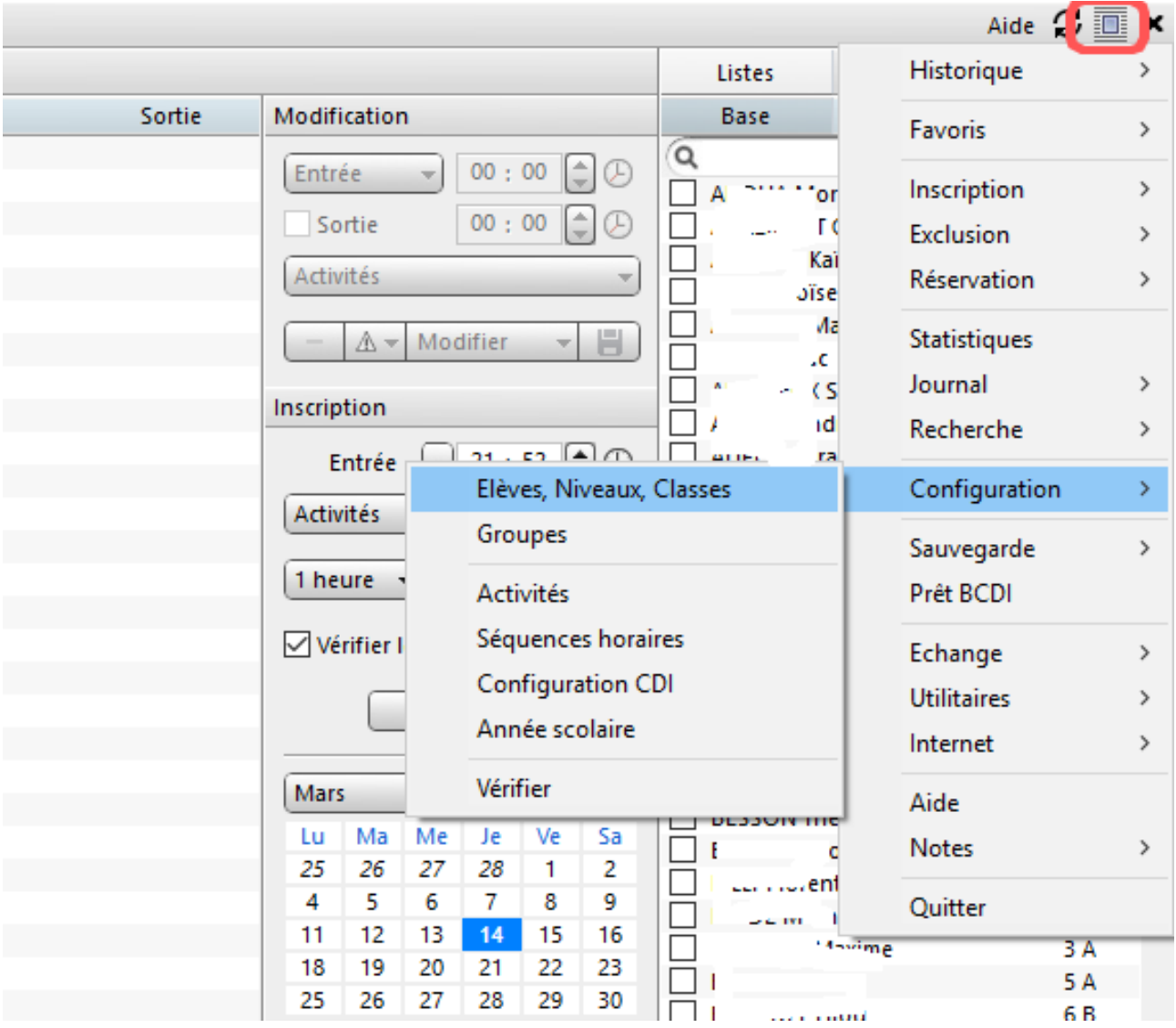

Puis importer la base qui a été exportée comme dans l'étape 2.

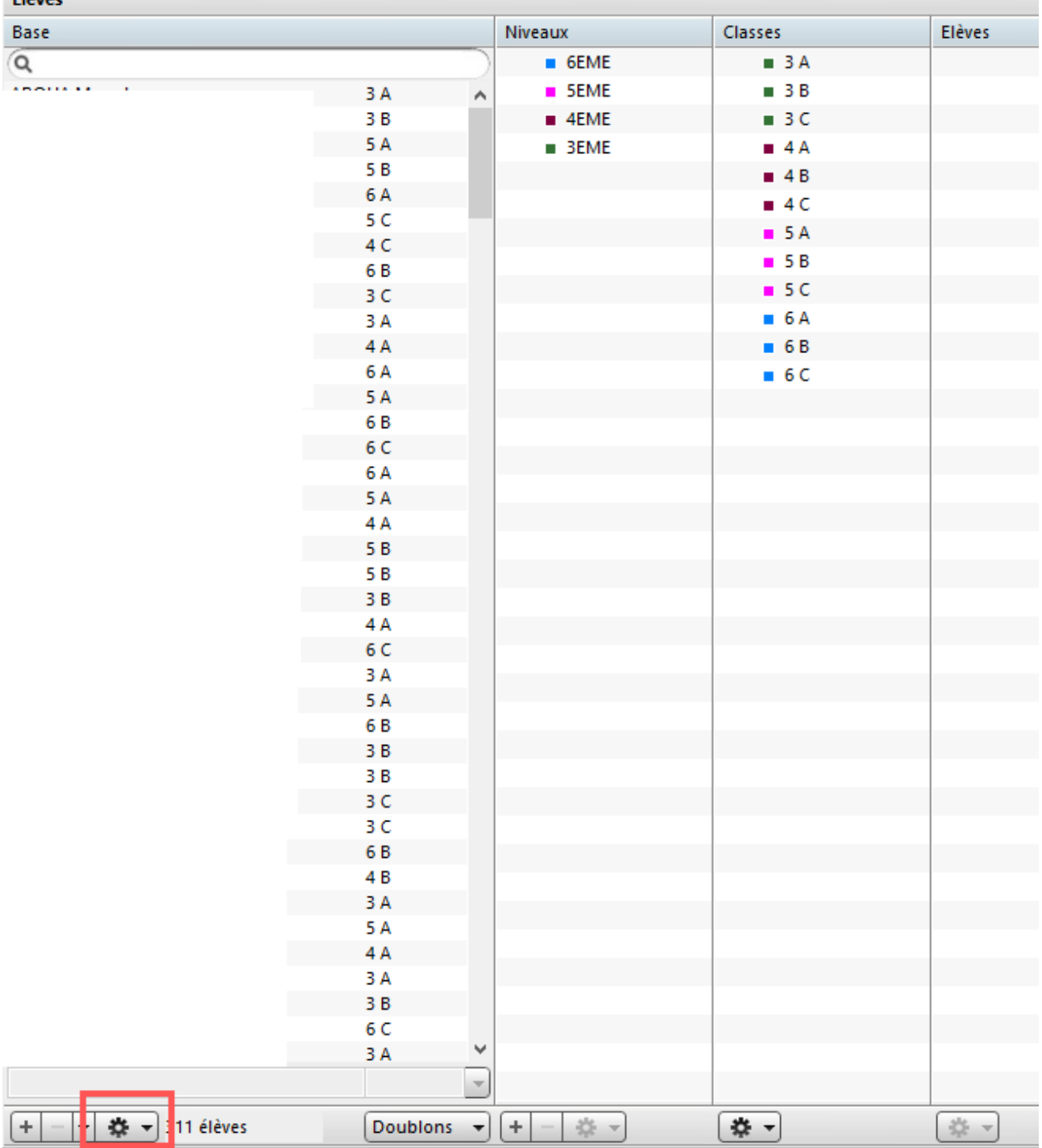

Elàver

Cliquer sur l'engrenage puis mettre à jour. Une nouvelle fenêtre s'ouvre, cliquer à nouveau sur l'engrenage puis Choisir le fichier → fichier xml et ouvrir le fichier exporte de BCDI. Puis reprendre l'étape 3 d'association des lignes, extraire et importer.